### StudioPro DMX Digital Decoders

Part number: DMX-5-8A, DMX-12-30K-5A, DMX-24-30K-4A, DMX-25-30K-4A

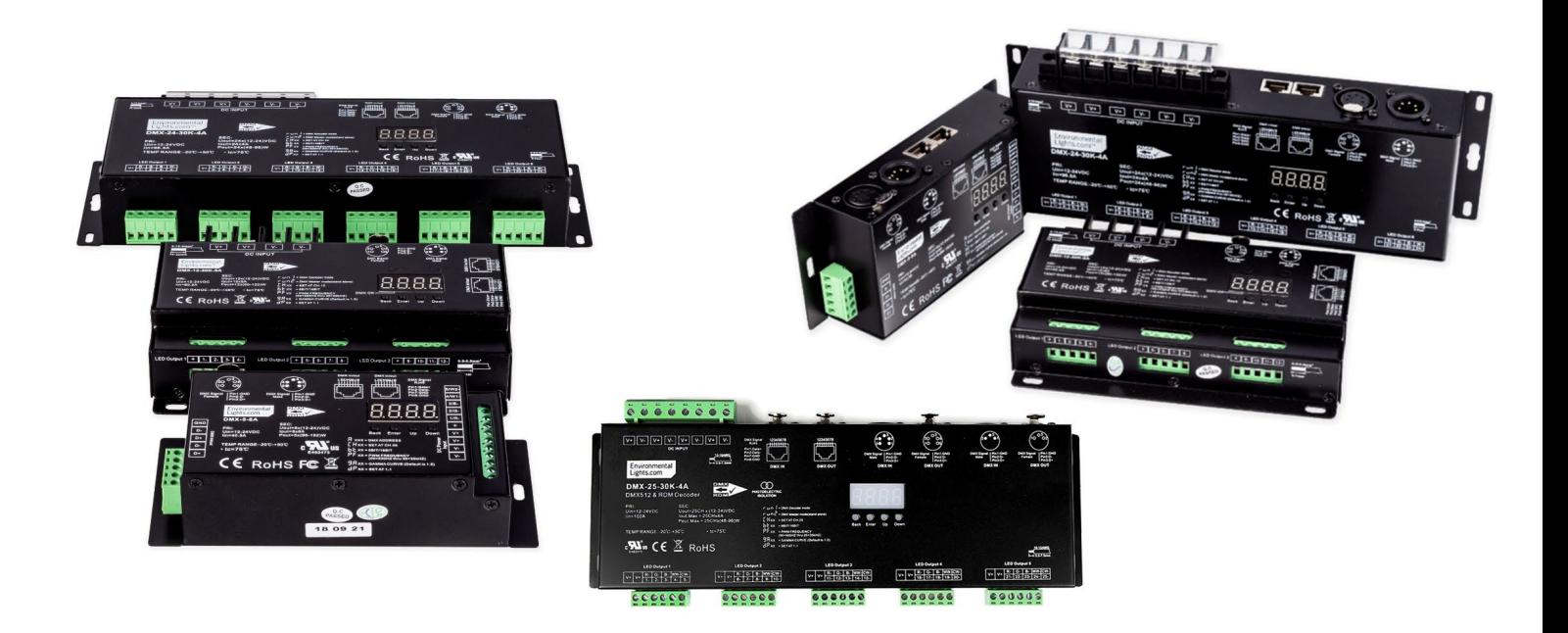

StudioPro DMX Digital Decoders are a series of highly configurable decoders featuring a convenient digital display. The display allows the setup of DMX addresses without the use of DIP switches. They accept 12-24V DC input voltage range and can support a wide variety of LED installations. The digital display allows for easy configuration of the DMX address, number of output channels, PWM frequency, bit-rate and dimming curve. DMX connection options include 5-pin XLR, RJ45 and DMX terminal blocks (5 Channel only) for input and output. They all feature a standalone mode to allow basic control without any additional software.

### Features

- Digital readout legibly displays the DMX address, which is useful in dimly lit rooms.
- Easily change DMX address without DIP switch math.
- PWM frequency is adjustable from 500Hz to 30kHz for flicker-free performance in any application.
- Switchable output smoothing, 8-bit or 16-bit.
- Adjustable number of output channels. See page 5.
- Configurable DMX modes, including 8/16-bit inputs and master controls. See pages 4-5.
- Adjustable dimming curve for a best fit for your application.
- Uses 5-pin XLR, RJ45 and terminal block connectors (5 Channel Only) for DMX communication.
- Mounting tabs are integrated into the rugged chassis.
- Standalone mode no software required. See page 7.
- UL Recognized.

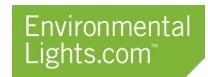

### Applications

• High capacity DMX lighting applications.

• On-camera applications requiring high PWM frequency.

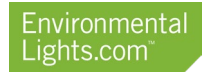

### Wiring

- 1. Confirm that the power supply voltage matches the LED voltage and that the power supply is unplugged.
- 2. Connect the power supply and LEDs to the decoder.
	- a. 5 Channel Decoder: Connect the LEDs and power supply using the screw terminals. Power supply positive and ground should be connected to "V+" and "GND" terminals respectively. LED positive should be connected to the "+" terminal. The V+ terminals may also be used for LED positive if extra space is needed. Connect LED negatives to output channels 1-5 as appropriate for the installation.

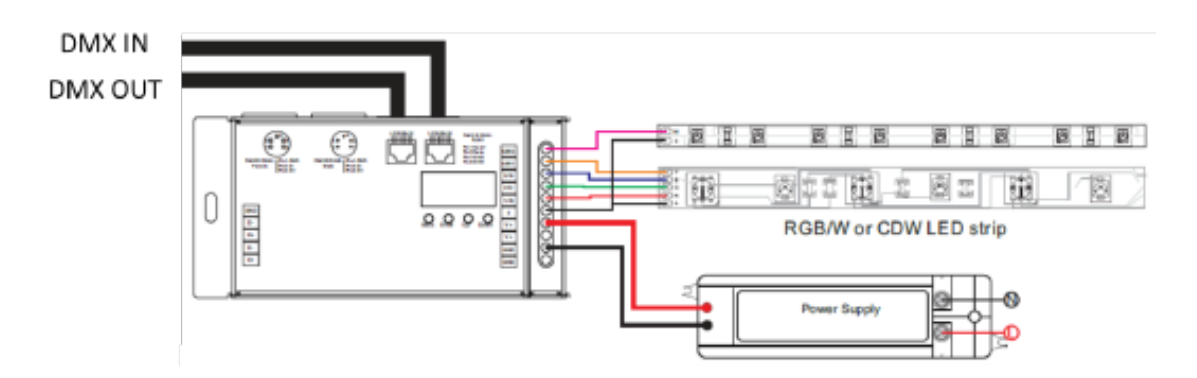

b. 12 Channel Decoder: Connect the LEDs and power supply using the screw terminals. Power supply positive and ground should be connected to "V+" and "V-" terminals respectively. LED positive should be connected to the "+" terminals. Connect LED negatives to output channels 1-12 as appropriate for the installation.

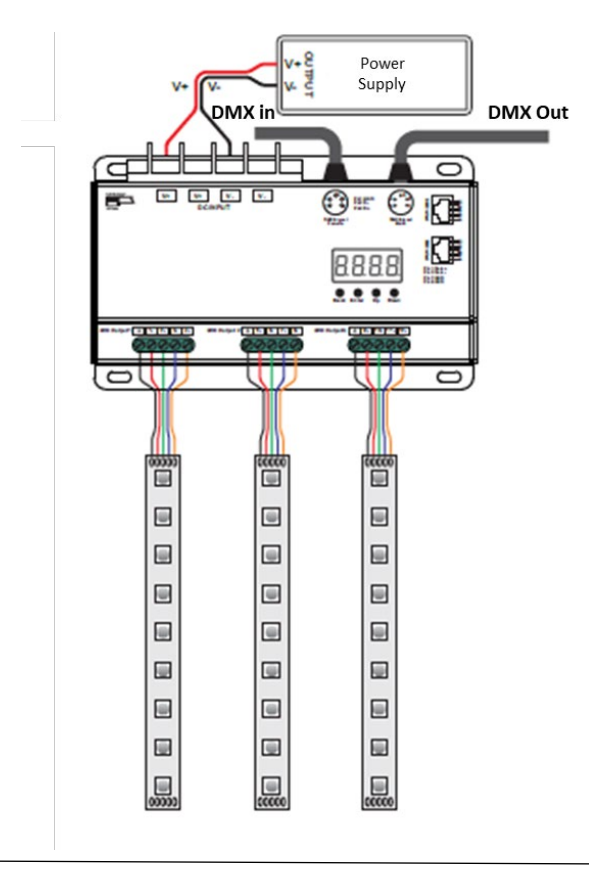

EnvironmentalLights.com • P: 888.880.1880 • 11235 West Bernardo Ct., Suite 102, San Diego, CA 92127 © Environmental Lights

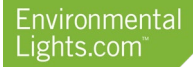

c. 24 Channel Decoder: Connect the LEDs and power supply using the screw terminals. Power supply positive and ground should be connected to "V+" and "V-" terminals respectively. LED positive should be connected to the "+" terminals. Connect LED negatives to output channels 1-24 as appropriate for the installation.

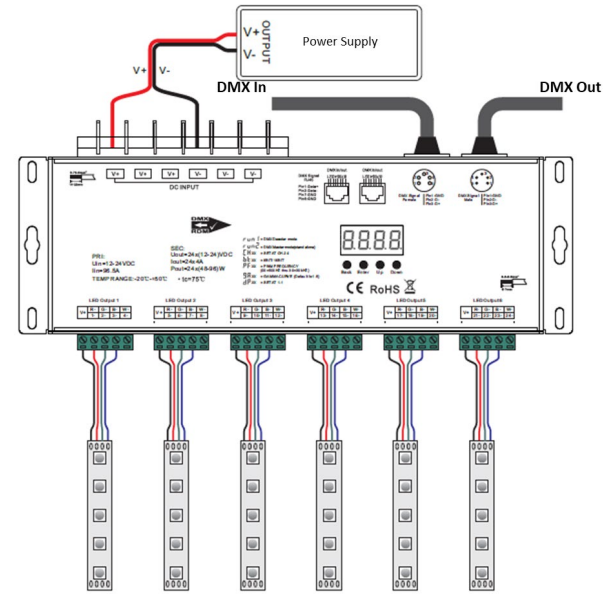

d. 25 Channel Decoder: Connect the LEDs and power supply using the screw terminals. Power supply positive and ground should be connected to "V+" and "V-" terminals respectively. LED positive should be connected to the "+" terminals. Connect LED negatives to output channels 1-25 as appropriate for the installation.

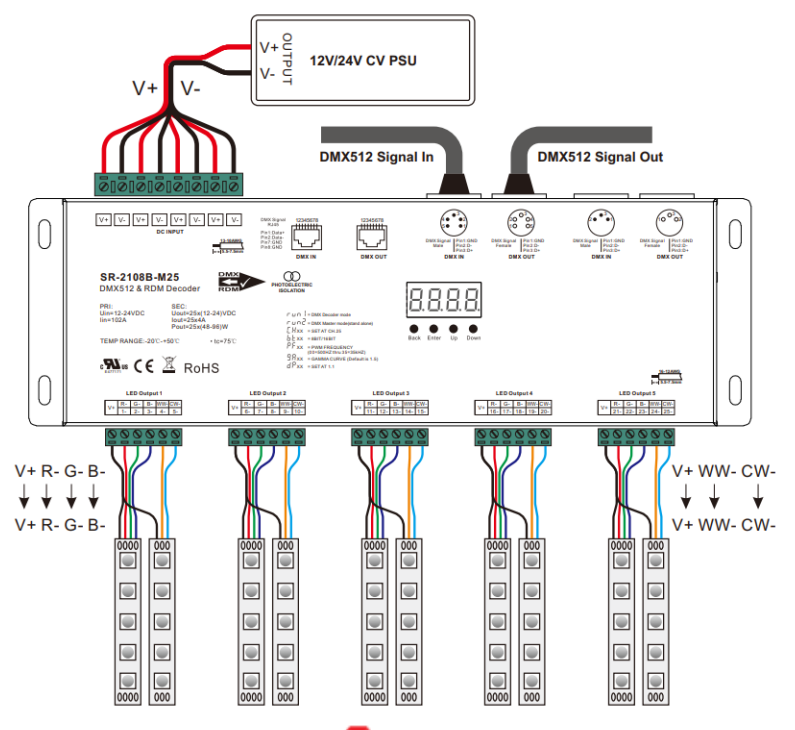

- 3. Power up the power supply. The screen will display  $\mathbf{R}$  XXX where "XXX" is the DMX starting address.
- 4. Connect the DMX input and output (if applicable) to any of the input/output ports. Note: do not send DMX signals to the decoder while it is powered down.

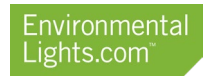

### Operation

### Navigation Buttons:

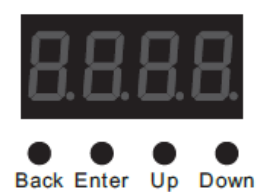

- Up and Down are used to cycle through settings and adjust parameters.
- Enter is used to select a setting to adjust.
- Back saves the current setting and stops adjustment of that parameter

## Standalone/Decoder Mode:

This display indicates the current standalone mode. Set it to run1 for decoder mode and run2 for standalone mode. Press Enter and then Up or Down to change between standalone and DMX decoder mode. Press Back once the desired mode has been reached. A reboot is required to change between modes.

The standalone mode can be used either to control a single decoder or paired with other decoders to act as a master controller. To use the decoder as a master controller, set it to standalone mode and connect the DMX output to the input of the paired decoder. Setting the paired decoder to decoder mode will allow you to control both decoders simultaneously using the standalone decoder.

## DMX Address:  $\mathbf{R}$  XXX

This display indicates the current DMX starting address. Press Enter and then Up or Down to change the DMX starting address. Up and Down can be held down to quickly scroll through addresses. Press Back once the desired DMX address has been reached.

## Output Channels: **0. H**XX

The "Output Channels" parameter allows the utilize all five output channels using fewer DMX channels. Based on the number of independent channels needed, the outputs will be mapped as follows. Note: this mapping is for DMX starting address 001 and default "Decoding Mode" value. See the section on Decoding Mode below for more information.

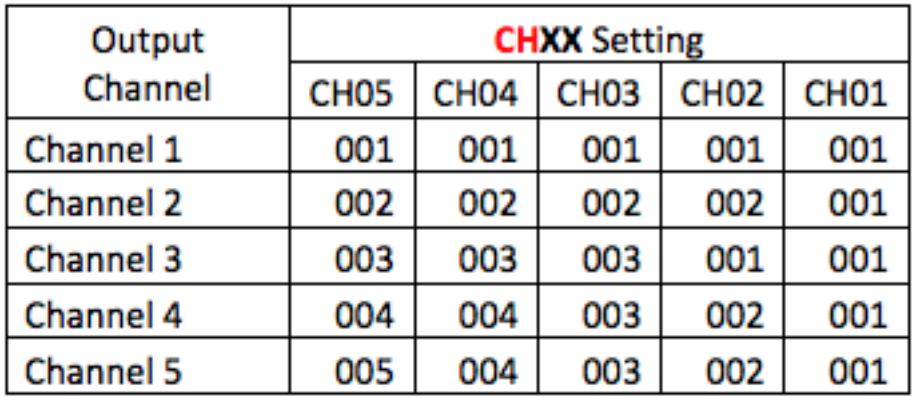

## Output PWM Resolution: **B.B.XX**

The Bit Depth setting controls the DMX output smoothing resolution, either 8-bit or 16-bit. The decoder provides output smoothing in 16-bit mode (default and recommended). This setting is different from 16-bit DMX input. 16-bit DMX input is set through the Decoding Mode.

## PWM Frequency: **B.B.XX**

The output PWM frequency is set through this parameter, with "XX" being the frequency in kHz. The default value is "01", corresponding to 1kHz. Options range from "00" = 500Hz to "30" = 30kHz.

The output PWM frequency can be adjusted to avoid flicker in different settings. It can be left at 1kHz for most applications. For on-camera use, settings around 5kHz are typically sufficient to eliminate flicker. Very high frequency settings (over 10kHz) should be used only if necessary. Very high frequency signals can be distorted by long cable runs and/or environments will a lot of electrical signals.

# Output Dimming Curve: **9 B** XX

The "gamma" value of the dimming curve is set with this parameter. This changes the rate at which the brightness changes at different DMX values. It can be used to make dimming less sensitive at the high or low end for greater precision in that brightness range. Default value is 1.5 and can be adjusted from 0.1-9.9. Values less than 1 give greater dimming precision at high brightness and values greater than 1 increase precision at low brightness. Human vision is more sensitive at low light levels, so values greater than 1 are most common.

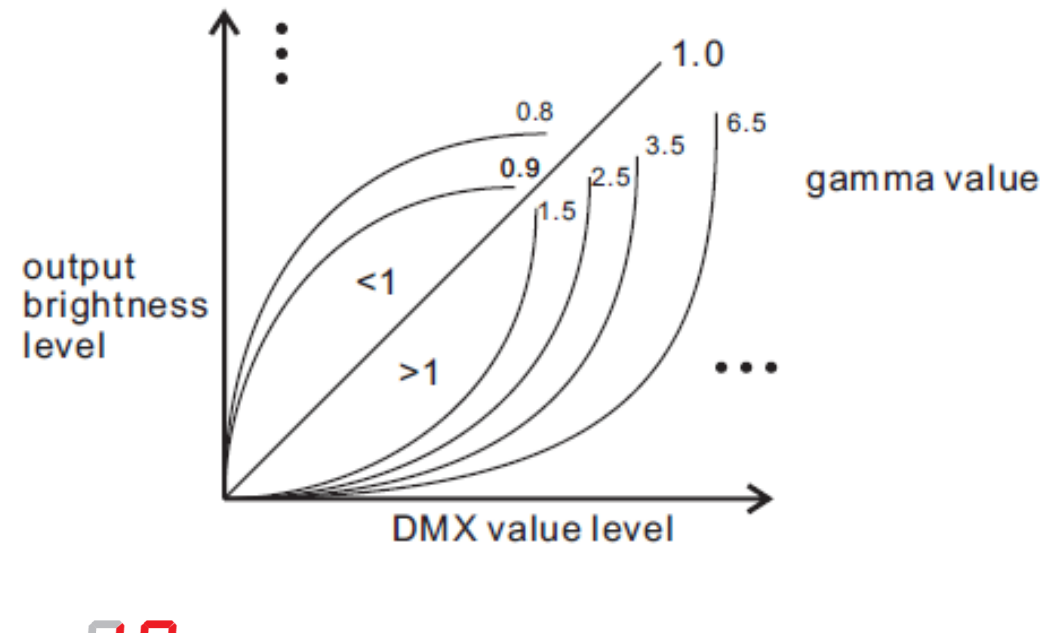

## DMX Decoding Mode:  $\mathbf{B} \mathbf{R}$  XX

The DMX Decoding Mode determines how the DMX input is processed and mapped to the outputs. This setting is directly affected by the Output Channels parameter, please make sure that setting is configured before adjusting the DMX Decoding Mode. The setting "dP2.1" enables 16-bit input mode for all channel configurations. This mode uses two DMX input channels for each output, the first channel is the standard DMX adjustment and the second is for fine dimming control.

See Appendices A and B for decoding mode tables detailing how each setting affects decoder performance.

### Standalone Mode Control (5 Channel):

### The decoder must first be set to run2 mode to allow for standalone control. See page 4 for details on how to change modes.

The standalone mode of the 5 channel decoder features both individual channel control and 31 dynamic modes. To control individual channels, navigate to the channel number and press Enter. Each channel can be set a value between 0-100% with "FL" indicating 100% output. Press Back once the desired brightness level has been reached.

There are 31 preprogrammed dynamic modes. The dynamic modes use the first three channels and assign values based on the assumption that channel 1 is controlling red, channel 2 is controlling green and channel 3 is controlling blue.

P. XXX Press Enter and then Up and Down to select between preset modes. A full list of dynamic modes can be found in Appendix C.

**B**-XX Press Enter and then Up and Down to select a brightness level between 1 and 8.

**SP-x** Press Enter and then Up and Down to select a speed level between 1 and 9.

### Standalone Mode Control (12, 24, and 25 Channel):

The standalone mode of the 12, 24, and 25 channel decoders features both individual channel control and 4 color changing modes. To control individual channels, navigate to the channel number and press Enter. Each channel can be set a value between 0-100% with "FL" indicating 100% output. Press Back once the desired brightness level has been reached.

There are four preprogrammed channel cycling modes. Each mode turns the outputs on and off in sequential order starting at channel 1.

**EREF** Press Enter and then Up and Down to Select between the four channel cycling modes.

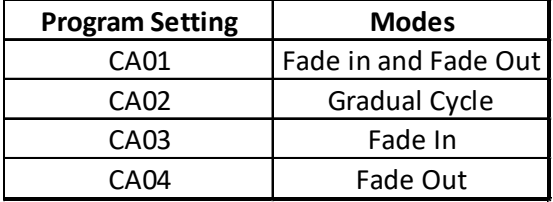

**SPPL Press Enter and then Up and Down to select a speed level between 1 and 9.** 

### Appendix A: 5 Channel Decoding Mode Tables

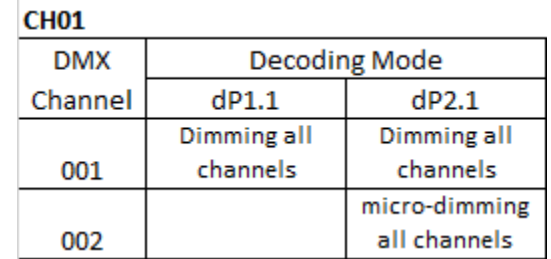

#### CH<sub>02</sub>

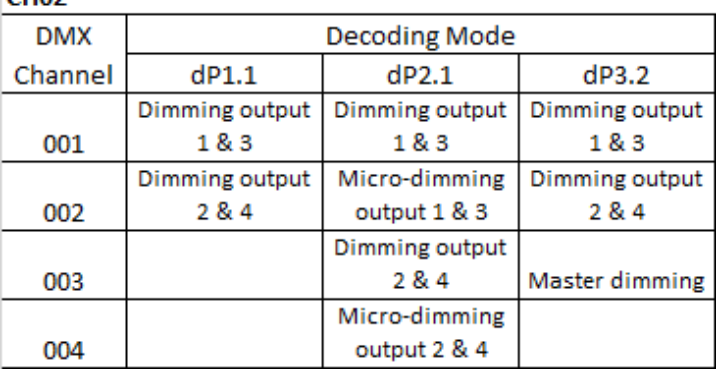

### **CH03**

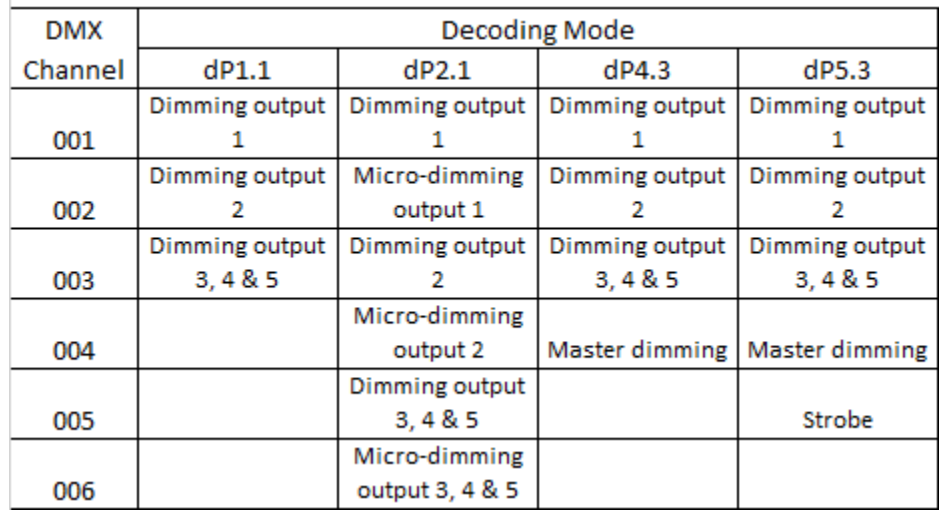

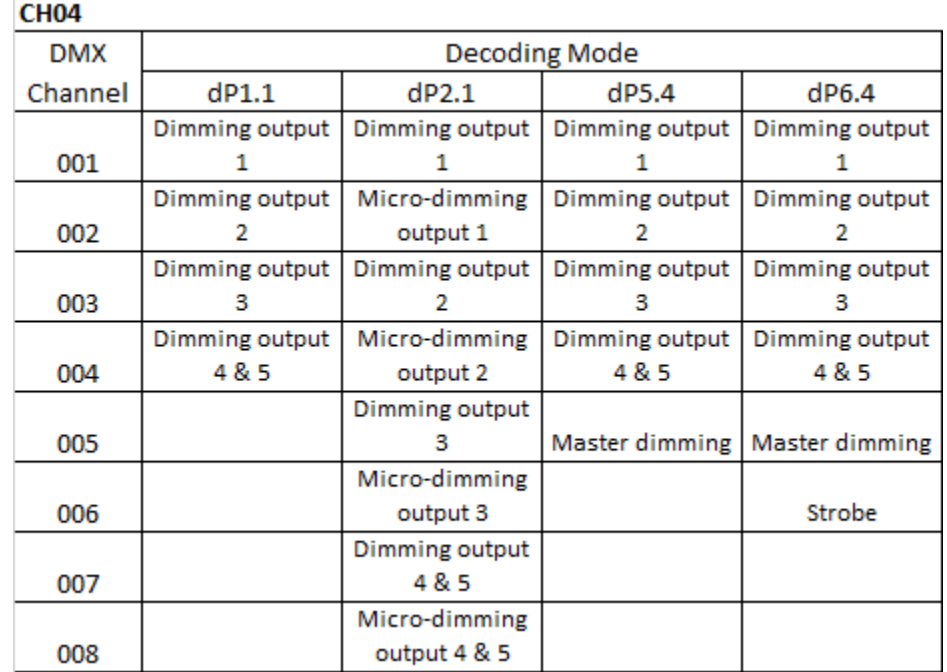

### **CH05**

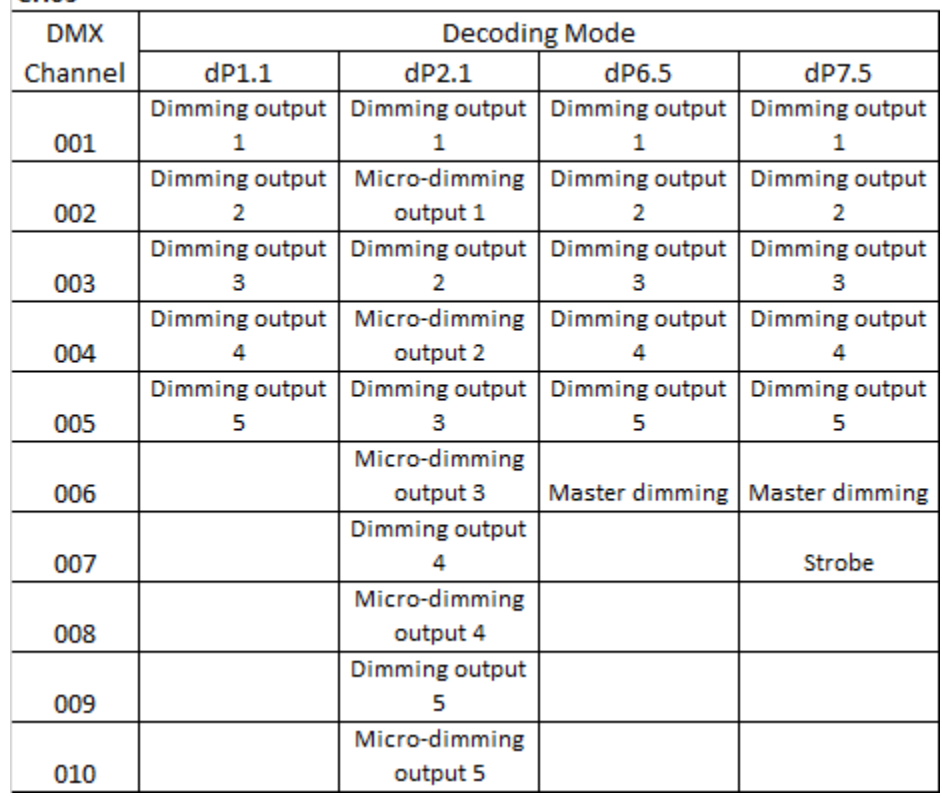

### Appendix B: 12 and 24 Channel Decoding Mode Tables

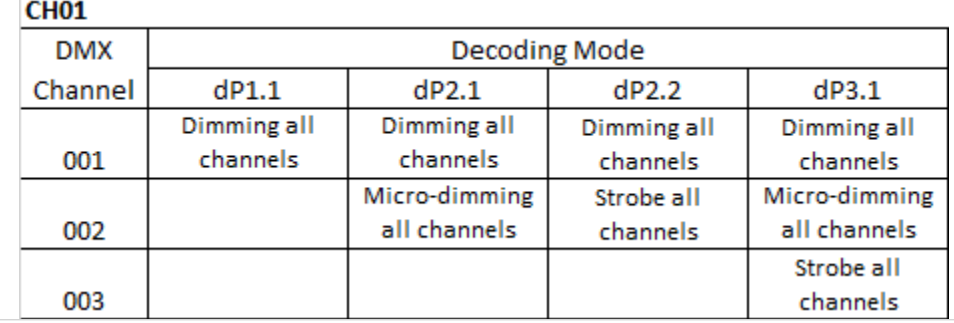

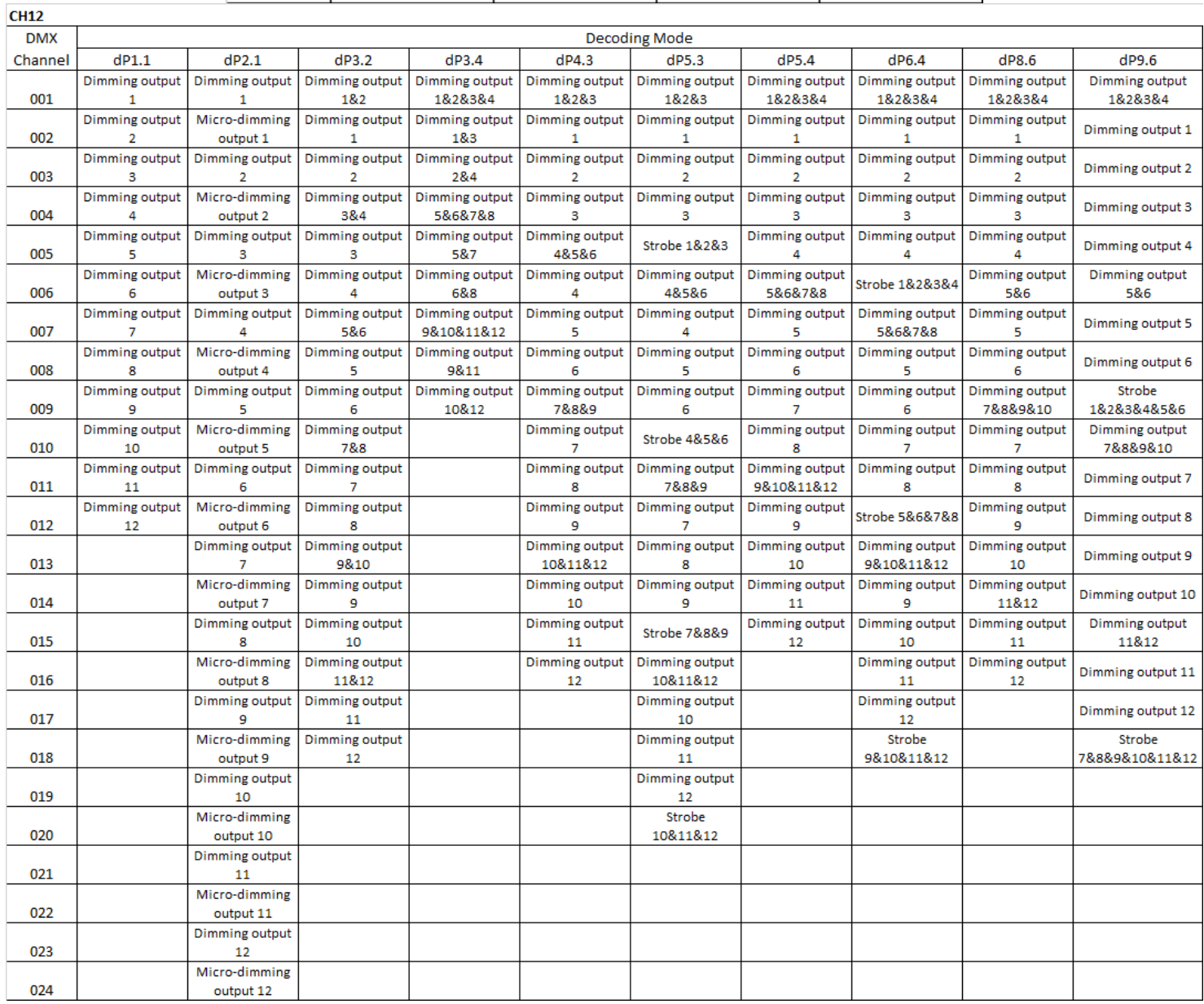

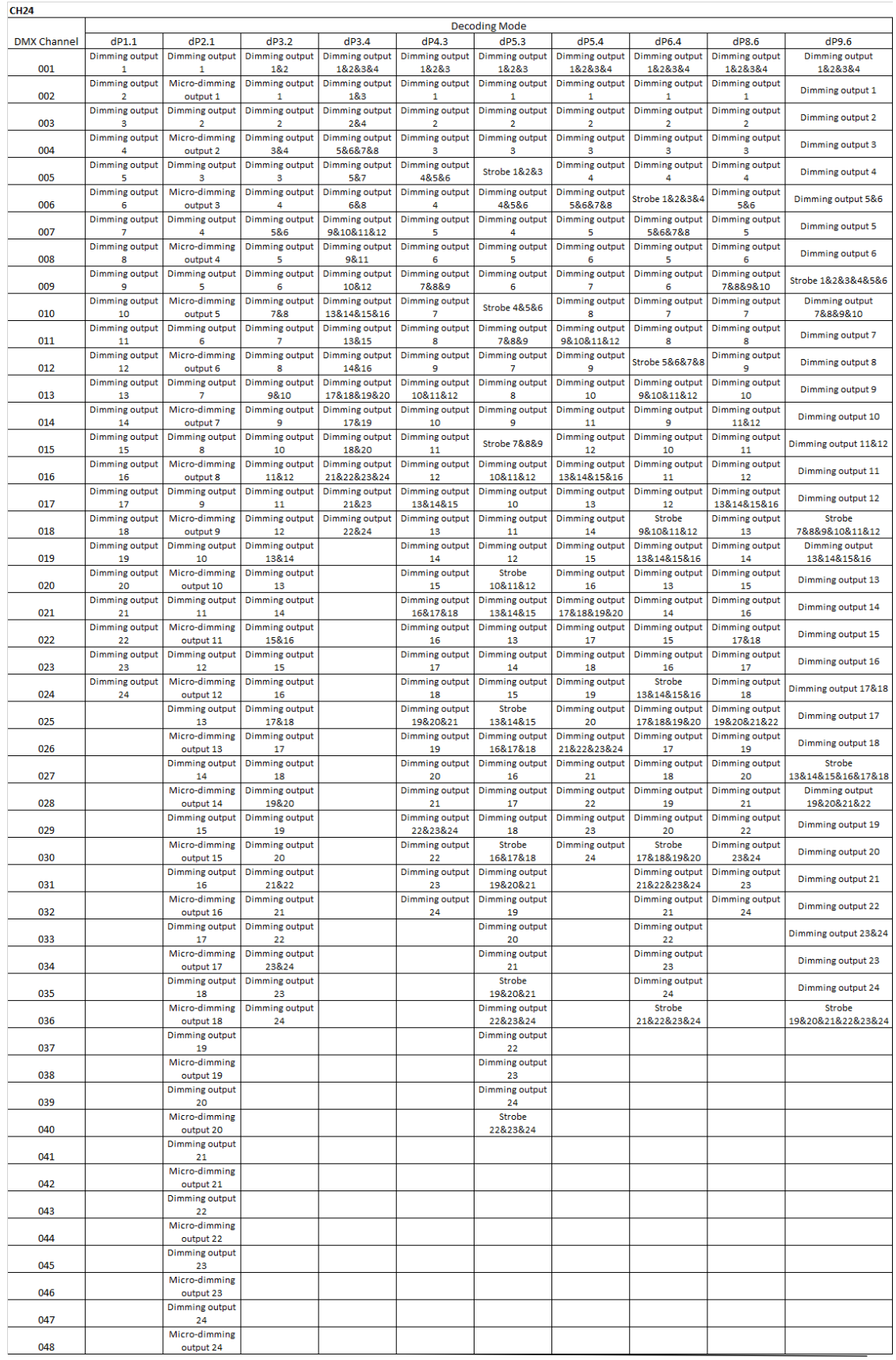

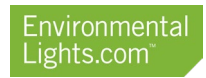

### Appendix C: 5 Channel Decoder Dynamic Modes

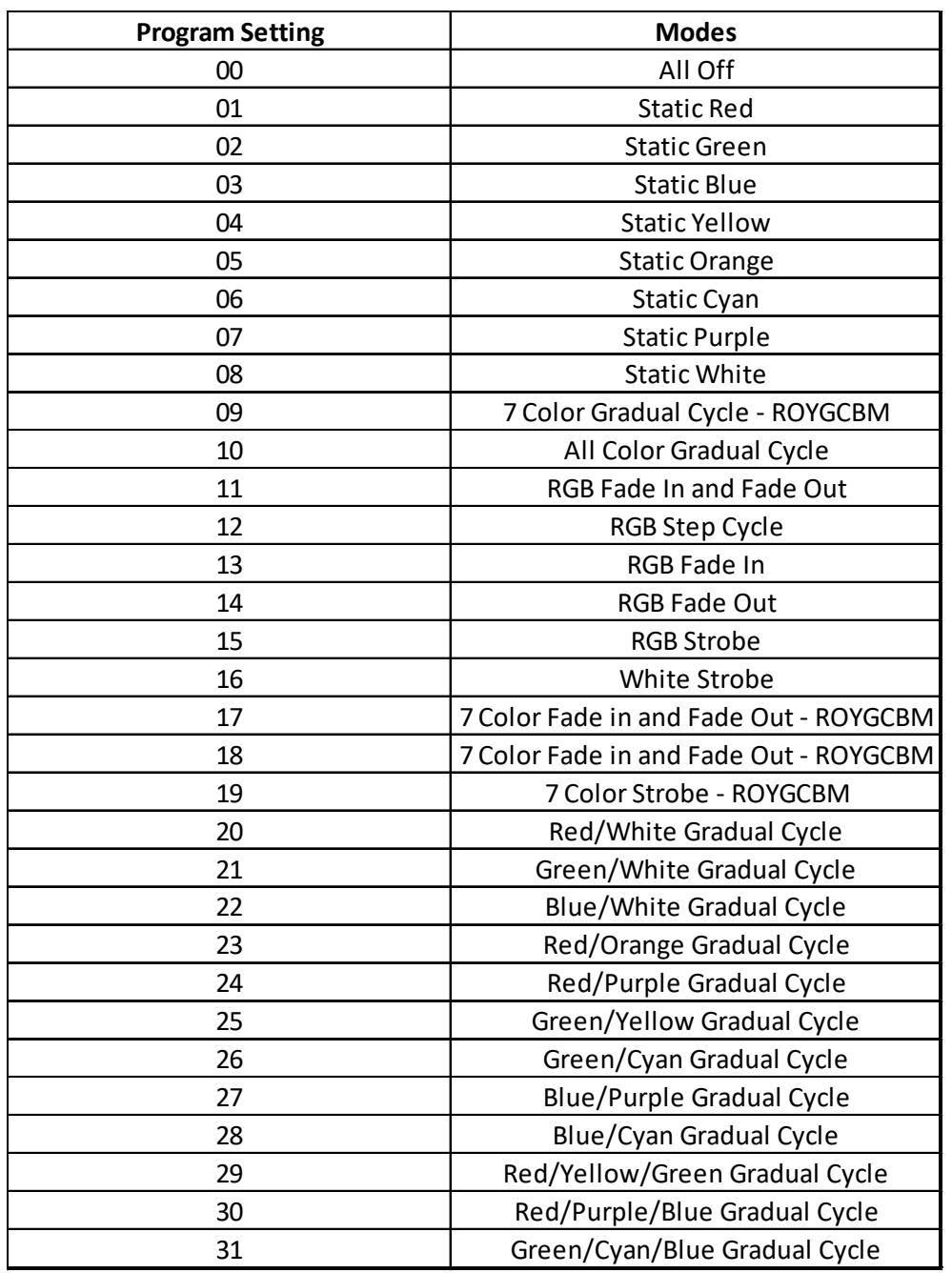

### Appendix D: 25 Channel Decoding M ode Tables

#### DMX address is 001, CH01

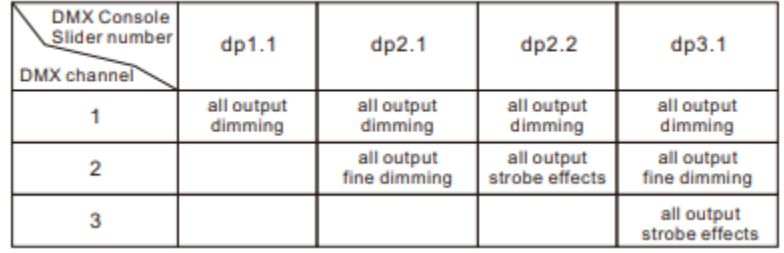

#### DMX address is 001, CH02

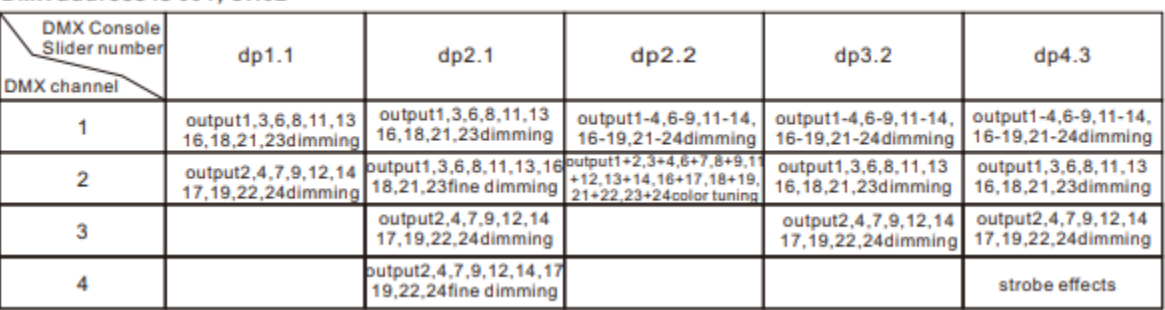

#### DMX address is 001, CH03

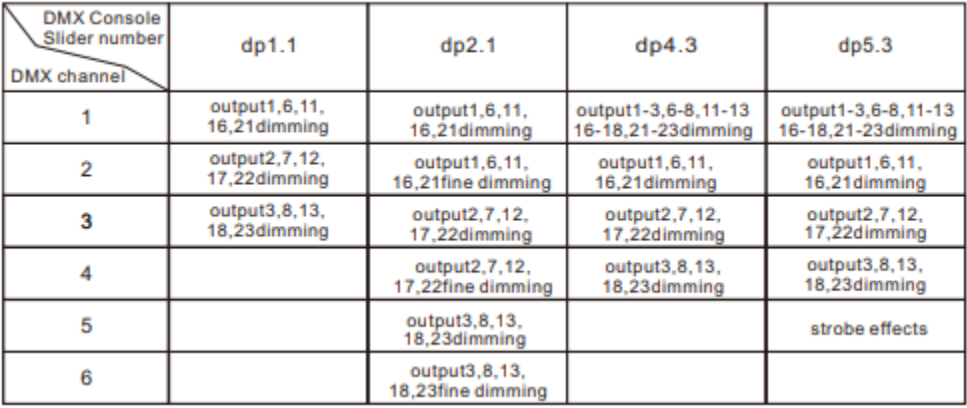

### DMX address is 001, CH05

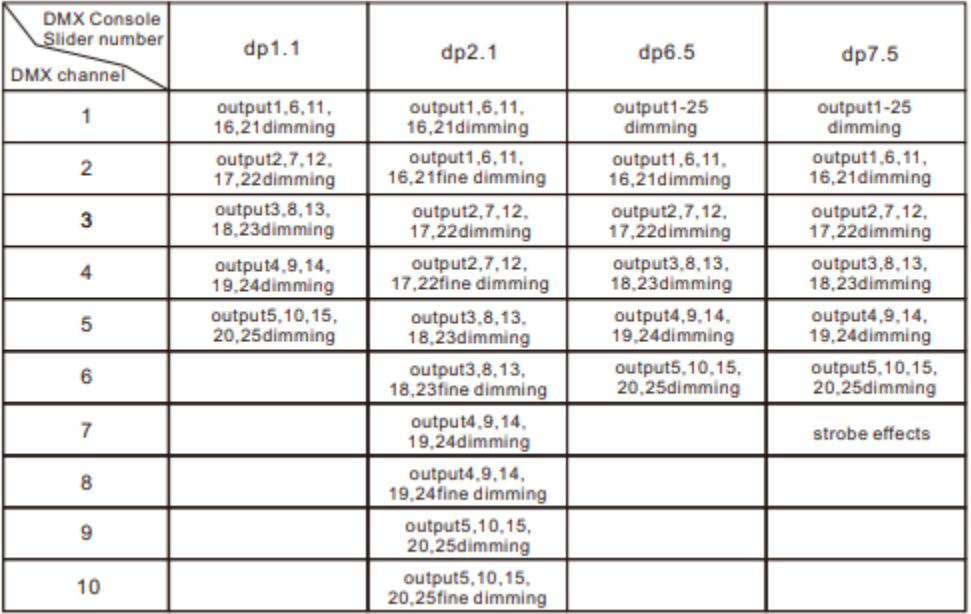

#### DMX address is 001, CH04

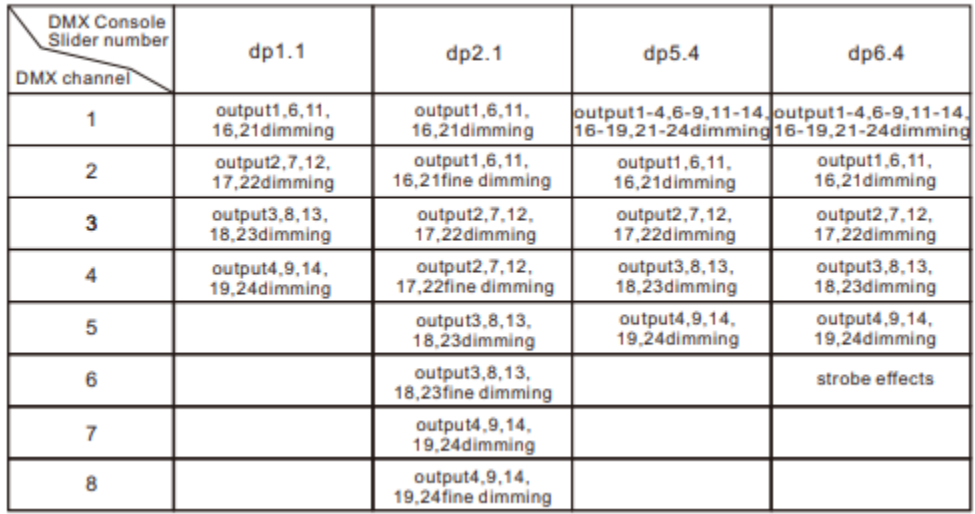

### Product Manual and Instructions StudioPro DMX Digital Decoders

#### DMX address is 001, CH25

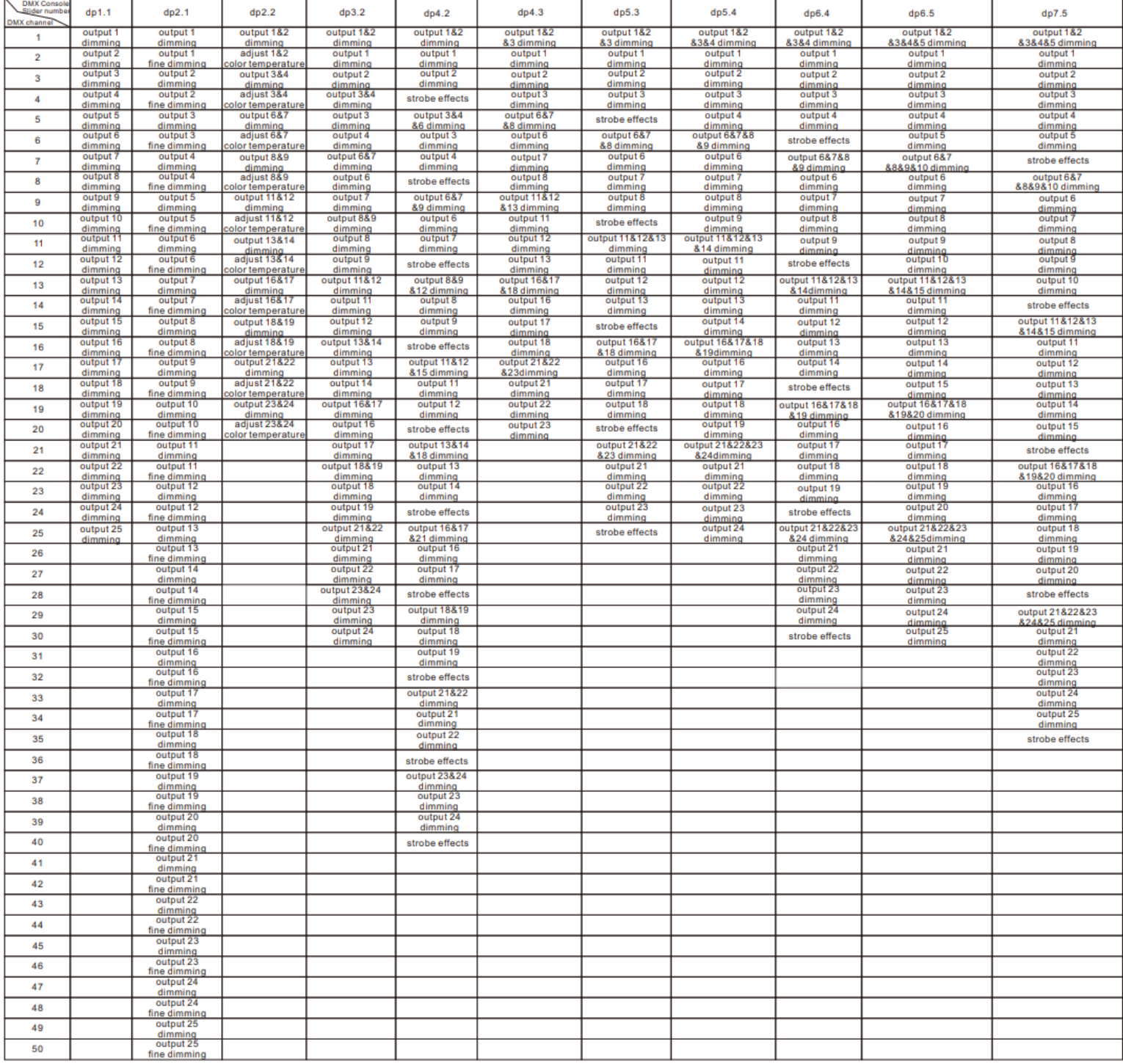